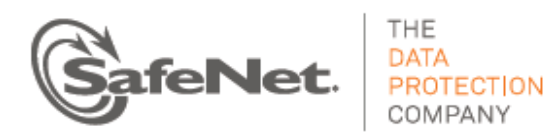

# **SafeNet Authentication Service CUSTOMER RELEASE NOTES**

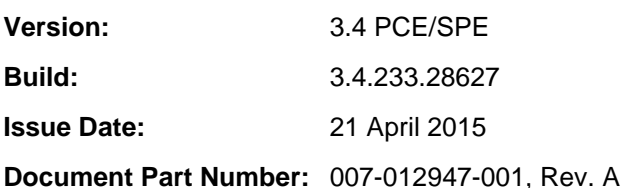

## **Contents**

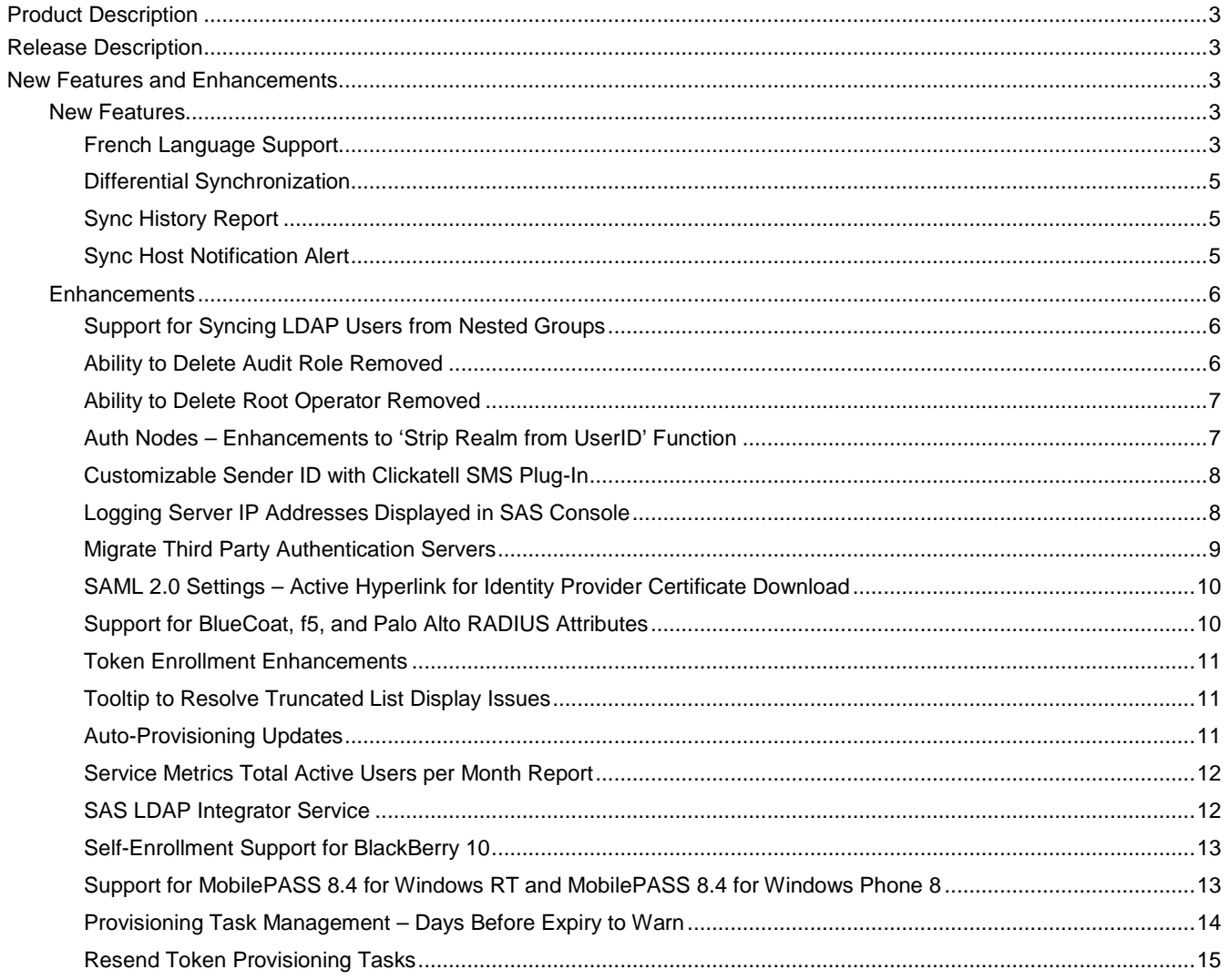

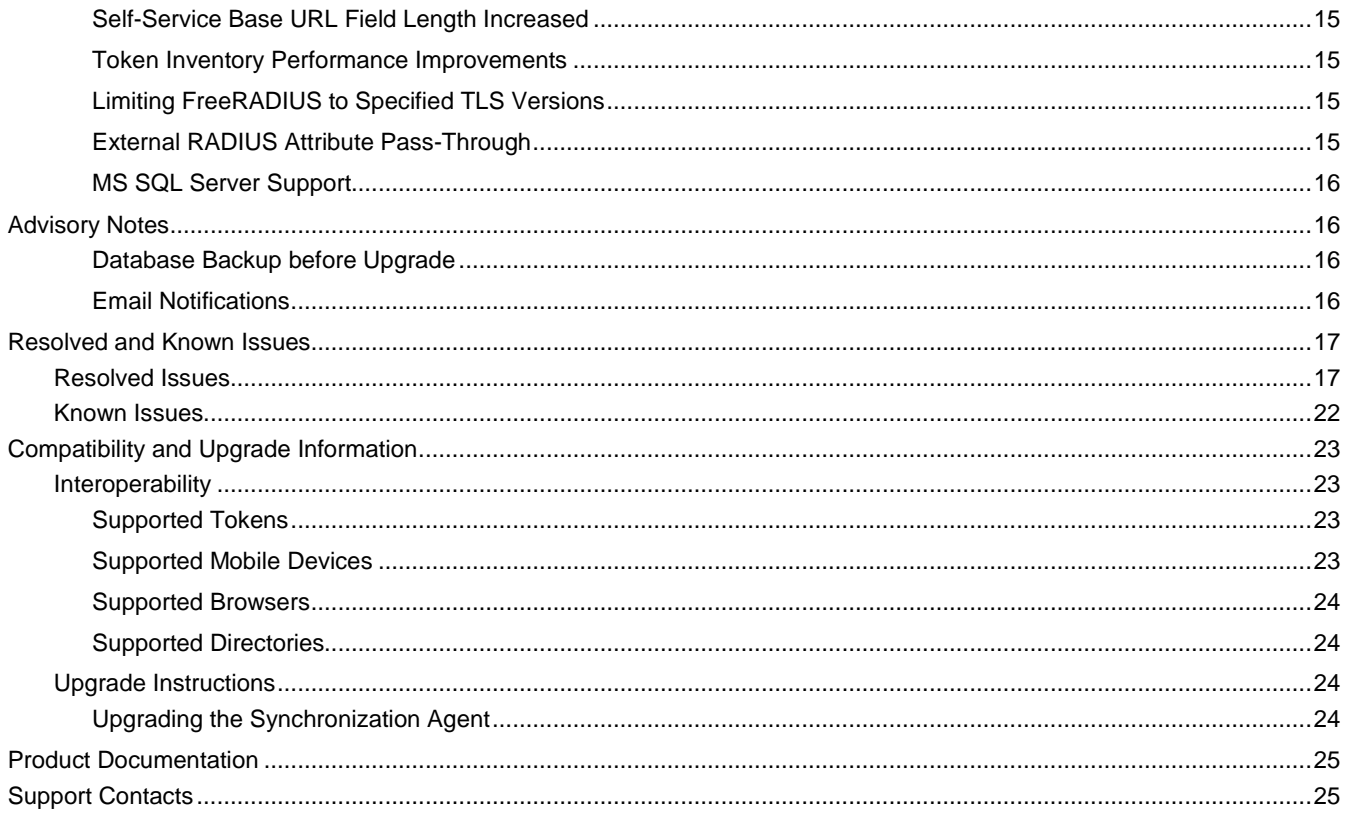

## <span id="page-2-0"></span>Product Description

SafeNet Authentication Service (SAS) delivers fully automated, authentication management solution, with flexible token options tailored to the unique needs of your organization, substantially reducing the total cost of operation.

Strong authentication is made easy through the flexibility and scalability of SafeNet Authentication Service's automated workflows, vendor-agnostic token integrations, and broad APIs. In addition, management capabilities and processes are fully automated and customizable—providing a seamless and enhanced user experience.

SafeNet Authentication Service enables a quick migration to a multi-tier, multi-tenant cloud environment, protecting everything, from cloud-based and on-premises applications to networks, users, and devices.

# <span id="page-2-1"></span>Release Description

SafeNet Authentication Service - Version 3.4 PCE/SPE is a major release including new features, enhancements, and fixes.

## <span id="page-2-2"></span>New Features and Enhancements

## <span id="page-2-3"></span>New Features

### <span id="page-2-4"></span>**French Language Support**

Support for the French language has been added to SAS. This support encompasses both the SAS Management Console and the Self-Service website.

While English is currently the only language available as the default language for the Management Console, Operators can specify their own language preference if desired, which will take effect upon login. If the Operator language is set to French, the API responses will also be in French.

There are two locations in SAS where an Operator can set their language preference:

• **SAS Login page**—Links are provided for **English** and **Français** at the bottom of the SAS **Login** page.

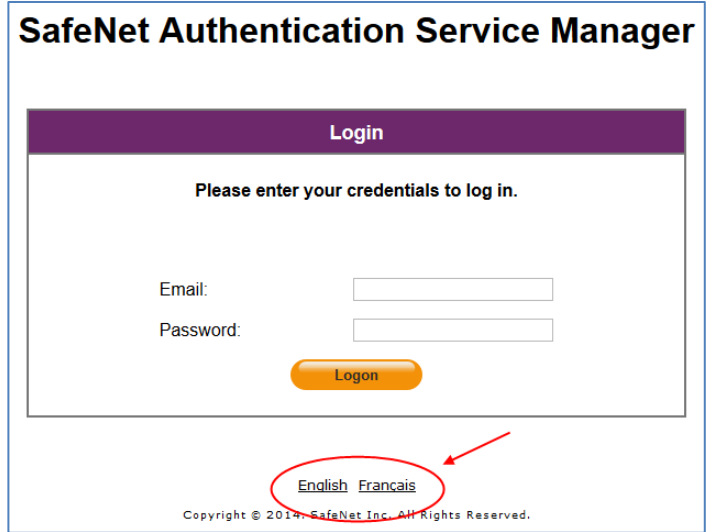

• **SAS Management Console Home page**—On the SAS Management Console **Home** page, a **Language** option is provided at the top of the page. Placing the mouse cursor over the **Language** button will present the options **English** and **Français**, as well as any other language sets that may have been created.

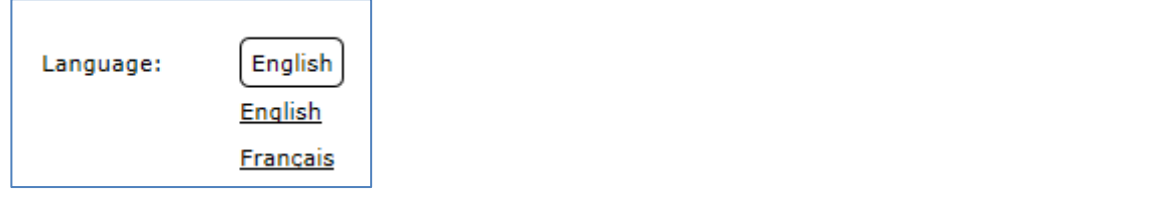

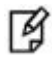

**NOTE:** All text in the user interface will be switched to French, including fields, buttons, tabs, menus, and descriptions (as shown in the example below). It should be noted that log files will always be presented in the English language.

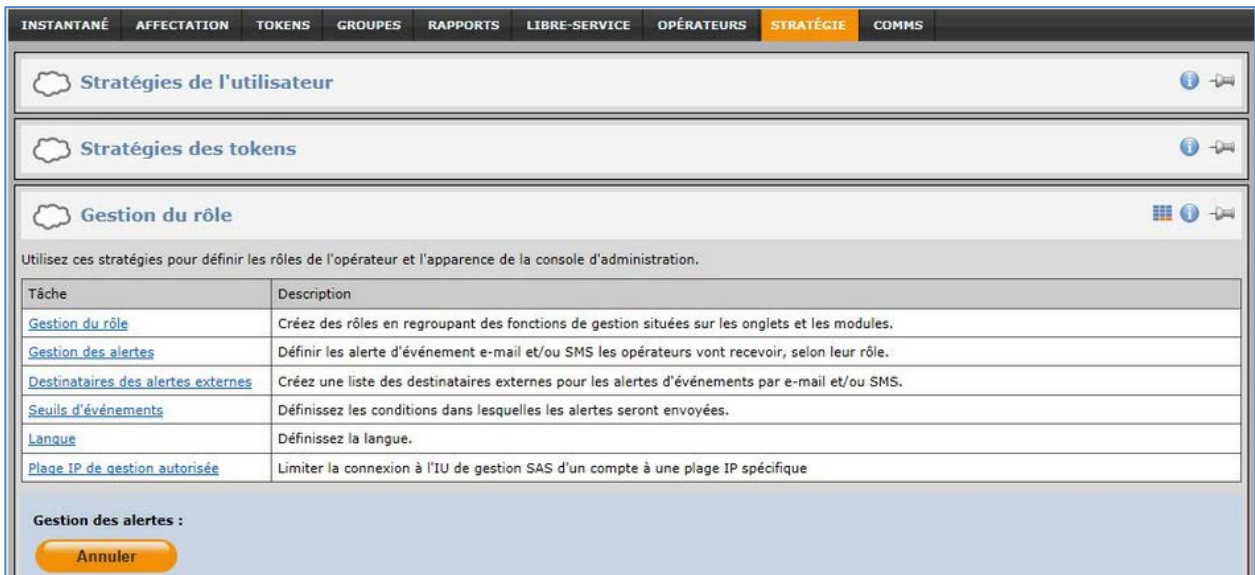

Setting the default language for the Self-Service site is done under **Virtual Servers > Self-Service > Configuring Self-Service > Language**. To switch to the French language, select **Français** in the **Self-Service Default Language** field, and then click **Save**.

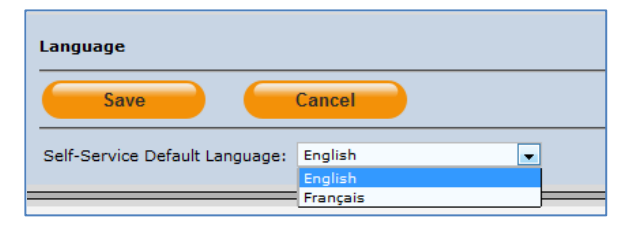

If an Operator wishes to set their own personal language preference for the Self-Service site, they can do so on the **Self-Service Login** page. At the bottom of the page, a text or icon link for languages will be displayed, based on configuration of the Self-Service module (the default links are shown below). To switch to the French language, click the languages link and then select **Français** from the list. All text in the Self-Service site will be converted to French for that user only.

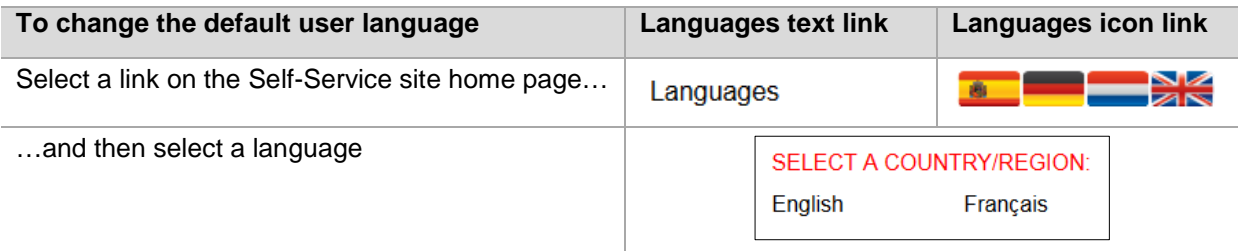

### <span id="page-4-0"></span>**Differential Synchronization**

In previous versions of SAS, a full sync of all user records was performed for each and every sync event. With this version, the SAS Synchronization Agent has been enhanced so that only changed user records, including additions and deletions, are synchronized, resulting in less network traffic and reduced sync time. This is referred to as "differential synchronization." Reduced system load also increases the reliability of synchronization services.

User records are sent in "batches" to the SAS user store. With differential synchronization, the initial sync may take longer to complete as it builds up its local information store, but subsequent syncs typically complete much faster.

Differential syncing occurs in parallel with scanning the user store. This means that new users can typically start using authentication before all users are synchronized. If the agent cannot connect to the server, the sync is retried with the next user store scan. Differential synchronization also re-enables scan intervals less than 60 minutes down to a minimum of 20 minutes, and instant synchronization by stopping and starting the agent.

## <span id="page-4-1"></span>**Sync History Report**

In support of differential synchronization, the **Sync History Report** (available through the SAS Management Console) has been updated. The **User's Total** column heading has been changed to **Processed Users** and the **Group's Total** column heading has been changed to **Processed Groups**.

The **Processed Groups** column displays the number of changed groups that were processed during the sync batch. The **Processed Users** column displays only the number of users in this batch sent to be synced since the last successful sync. Each batch contains up to 40 users or groups.

The **Sync History Report** is viewed in the SAS Management Console by clicking **COMMS > Authentication Processing > LDAP Sync Agent Hosts**. Click the **View Sync History** link. User changes appear in the report incrementally as they occur.

### <span id="page-4-2"></span>**Sync Host Notification Alert**

A new alert option called **Sync Host Notification** can now be enabled for SAS operators. When enabled, an alert will be sent via email or SMS indicating that permissions should be edited to allow the SAS server to accept syncs from the Synchronization Agent. This option is configured under **Virtual Servers > Policy > Role Management > Alert Management** and is enabled by default when creating a new Virtual Server. The alert is only sent when a newly added agent attempts to synchronize for the first time.

## <span id="page-5-0"></span>**Enhancements**

### <span id="page-5-1"></span>**Support for Syncing LDAP Users from Nested Groups**

The SAS Synchronization Agent has been enhanced to allow syncing of LDAP users from nested groups. The agent will sync LDAP users within nested groups, where users may be members of a group that is a member of another group. The nested groups themselves are not synced, and their users do not retain group memberships in SAS by default setting. The **Group Sync Options** setting (see below) allows retention of group membership attributes for users.

SAS syncs users and groups that are visible in LDAP. SAS is not aware of trust relationships in Active Directory.

After the **Synch Groups** list has been created, the option selected below will determine how these groups and users are filtered, and thus added to SAS.

#### **Group Sync Options**

The **Group Sync Options** setting determines how groups are synchronized to SAS, and which group memberships users have in SAS. This setting does not affect which users are synchronized. With all options, all users in Synch Groups and any nested groups therein are synchronized.

In the **Groups to sync** field, select one of the following options:

- **Groups with users only** Groups are synchronized that contain users from any Synch Groups or any nested groups therein. The group memberships for all users are retained.
- **Filter groups only** Only the group designations contained in the **Synch Groups** list will be synchronized. Users' group memberships are maintained for Synch Groups only. This option is the default setting.
- **None** Group designations will not be synchronized and thus group memberships will not be maintained. Users from Synch Groups or any nested groups therein will be synced to a single, inclusive SAS users list.
	- **NOTE:** In SAS, the **Assignment** tab will display group membership attributes for a user's parent group(s). However, auto-provisioning rules trigger only on "direct" group membership, which means that nested groups require their own autoprovisioning rules. For example, Group A contains Group B as a nested group, and User1 is a user in Group B. The **Assignment** tab will show that User1 is a member of Groups A and B; however, an auto-provisioning rule on Group A does not apply to User1 but an auto-provisioning rule on Group B will apply.

囜

网

**NOTE:** SAS syncs all nested groups that are visible in LDAP. SAS is not aware of trust relationships in Active Directory.

Before updating the Synchronization Agent, it is recommended to verify that LDAP groups configured for syncing do not contain nested groups with users you do not intend to sync. After upgrading, all users of nested groups will be synced automatically.

Additional information can be found in the *SafeNet Authentication Service Synchronization Agent Configuration Guide*.

#### <span id="page-5-2"></span>**Ability to Delete Audit Role Removed**

In previous versions, under **Administration > Account Manager Roles**, a **Remove** link was available for the **Audit** role. This link has been removed as this role should not be deleted.

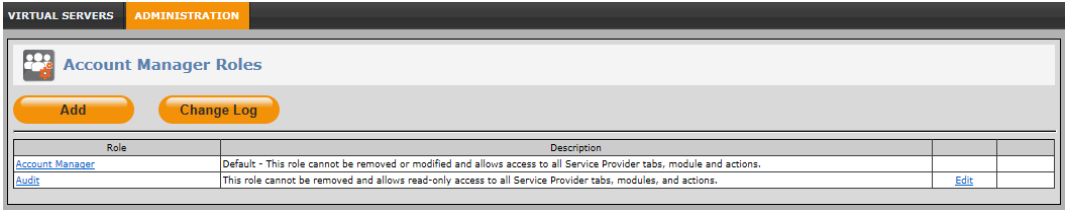

## <span id="page-6-0"></span>**Ability to Delete Root Operator Removed**

In previous versions, under **Virtual Servers > Operators > External Operator**, a **Remove** link was available for the **Root** operator account. This link has been removed as this account should not be deleted.

### <span id="page-6-1"></span>**Auth Nodes – Enhancements to 'Strip Realm from UserID' Function**

In previous versions, the function to strip realm (domain) prefixes from user IDs did not work consistently. Changes have been implemented to correct those issues.

In support of these updates, a new field called **Realm First** has been added to the **Sharing & Realms** tab under **VIRTUAL SERVERS > COMMS > Auth Nodes**. When this field is enabled, the UserID is accepted as **DOMAIN\user**; when disabled, **user@domain**. In this example, the "**\**" symbol must be specified in the **Delimiter character** field.

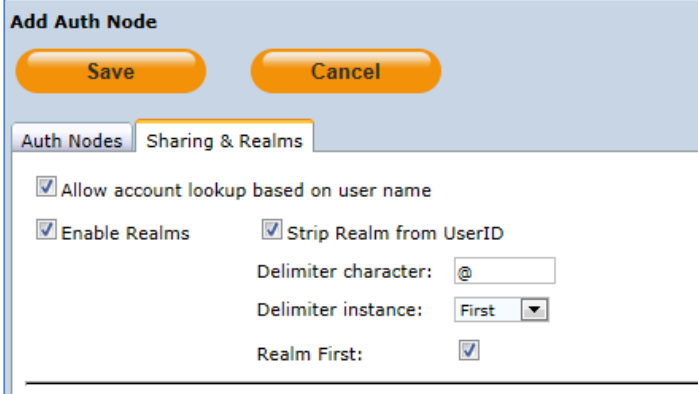

#### <span id="page-7-0"></span>**Customizable Sender ID with Clickatell SMS Plug-In**

In previous versions, the Clickatell SMS Plugin did not accept customization of the Sender ID. Any value placed in the **Sender ID** field under **VIRTUAL SERVERS > COMMS > Communications > SMS Settings** was blocked during SMS routing from Clickatell to the carrier. With this release of SAS, an alternate Sender ID may be used as long as the "customization" feature has been purchased from Clickatell. When **Clickatell SMS Plugin** is selected under **SMS Settings**, you will now see a message next to the **Sender ID** field indicating the requirements for this optional functionality, as shown in the image below.

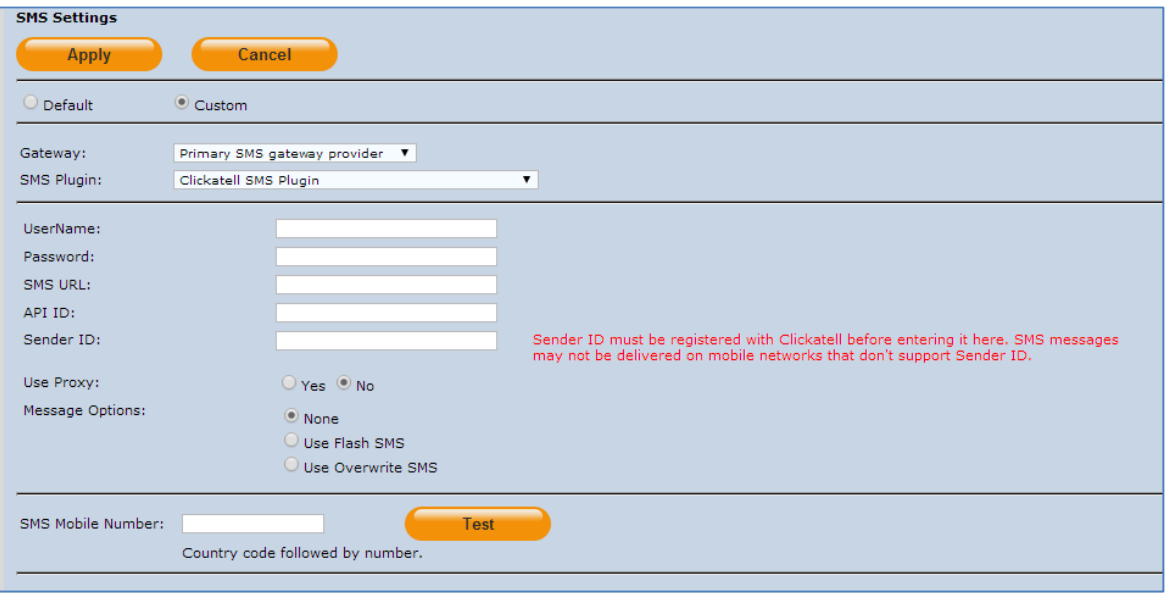

#### <span id="page-7-1"></span>**Logging Server IP Addresses Displayed in SAS Console**

In the **Communications** module, under **COMMS > Communications > Logging Agent Server Settings**, when specifying "custom" server settings, the column labels have been changed for clarity - **Inbound** is the Logging Agent server address to which Logging Agents "send" data. **Outbound** is the Logging Agent server address from which the agent "receives" packets.

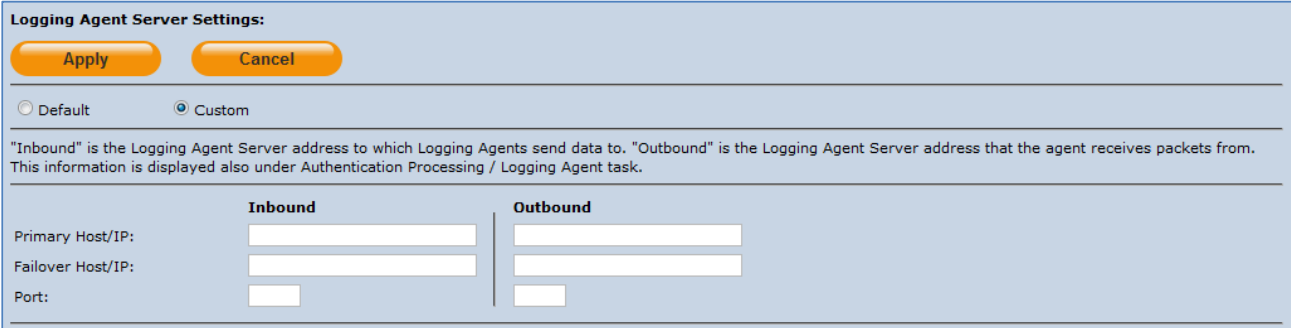

The IP address and port information is also displayed under **COMMS > Authentication Processing > Logging Agent**, providing convenient access to the information required for firewall configuration between the Logging Agent and the SAS server.

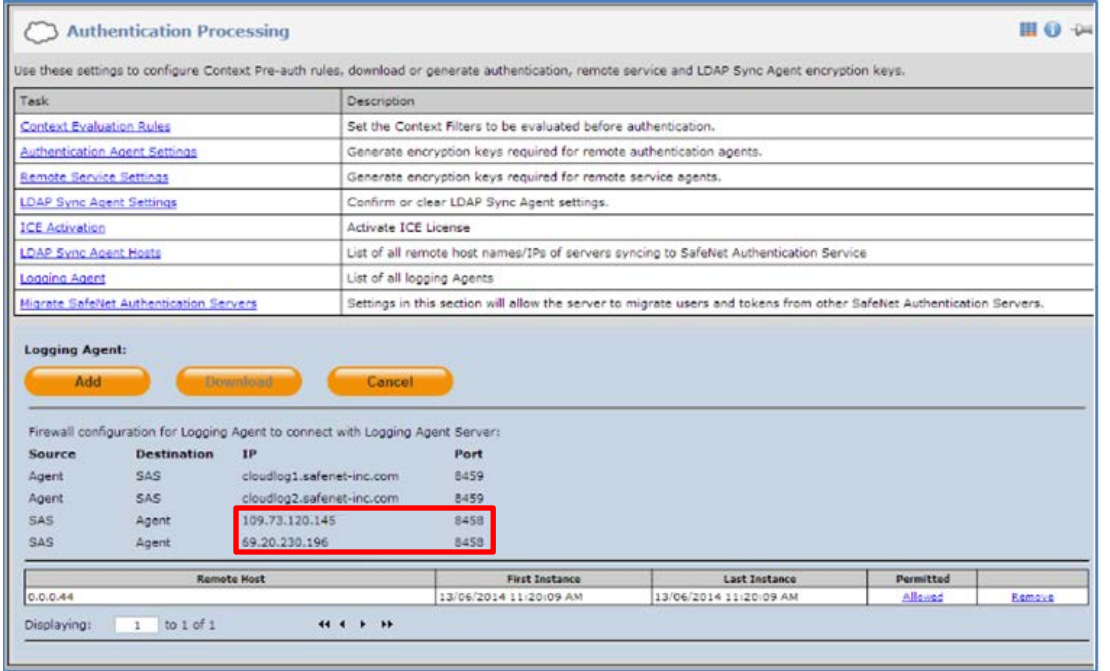

### <span id="page-8-0"></span>**Migrate Third Party Authentication Servers**

The **Task** and **Description** text for the **Migrate Third Party Authentication Servers** function under **VIRTUAL SERVERS > COMMS > Authentication Processing** has been changed as shown below. The new wording accurately reflects the selections in the **Server** list, which are legacy SafeNet products rather than third-party products.

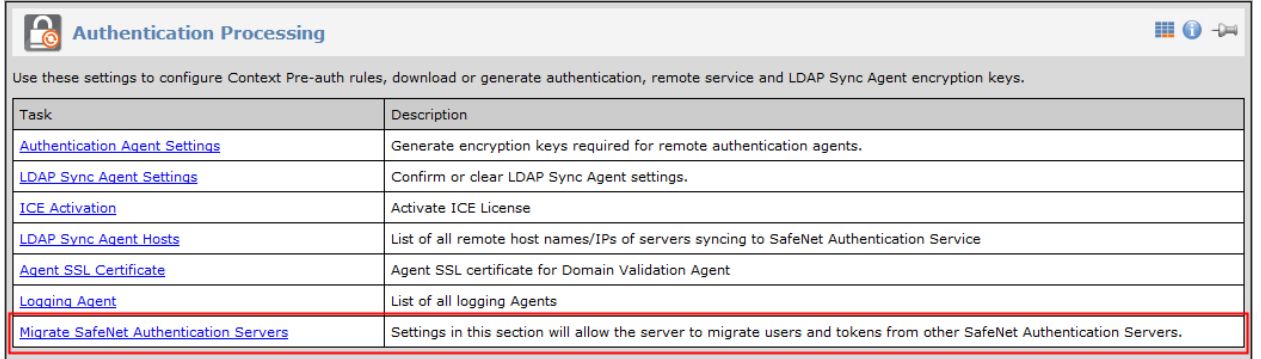

### <span id="page-9-0"></span>**SAML 2.0 Settings – Active Hyperlink for Identity Provider Certificate Download**

Under **COMMS > SAML Service Providers > SAML 2.0 Settings**, the **Download URL for Identity Provider Certificate** hyperlink is now an active link that will initiate downloading of the certificate. In previous versions, you were required to copy and paste the URL into a browser to initiate the download process.

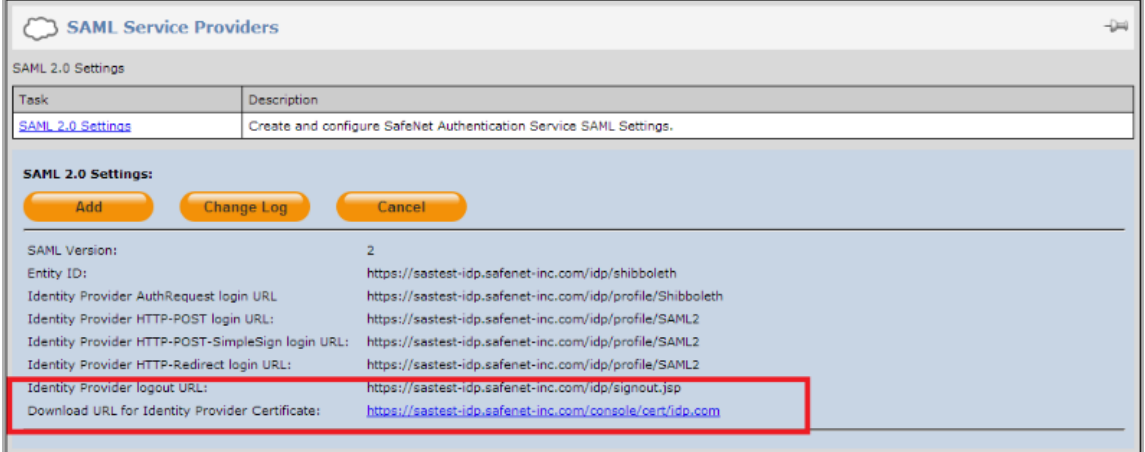

### <span id="page-9-1"></span>**Support for BlueCoat, f5, and Palo Alto RADIUS Attributes**

Under **Virtual Server > Assignment > User > RADIUS Attributes**, SAS now allows the selection of vendorspecific RADIUS attributes for BlueCoat, f5, and Palo Alto, as shown below.

F5-LTM-User-Shell

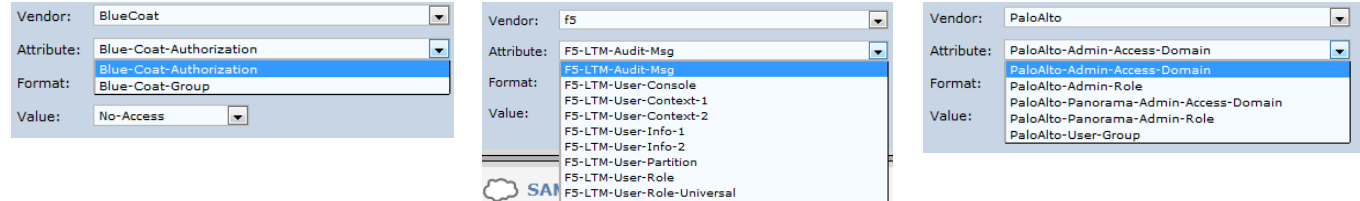

## <span id="page-10-0"></span>**Token Enrollment Enhancements**

The **Configure Self-Enrollment pages** function, under **Virtual Servers > Self Service**, now includes options that allow for customization of the **Software Token** self-enrollment pages presented to the user, as shown in the example below. For example, in an upgrade scenario, where the Software Tools app is already installed, the selfenrollment page can be configured to not include this link and skip to setting a PIN.

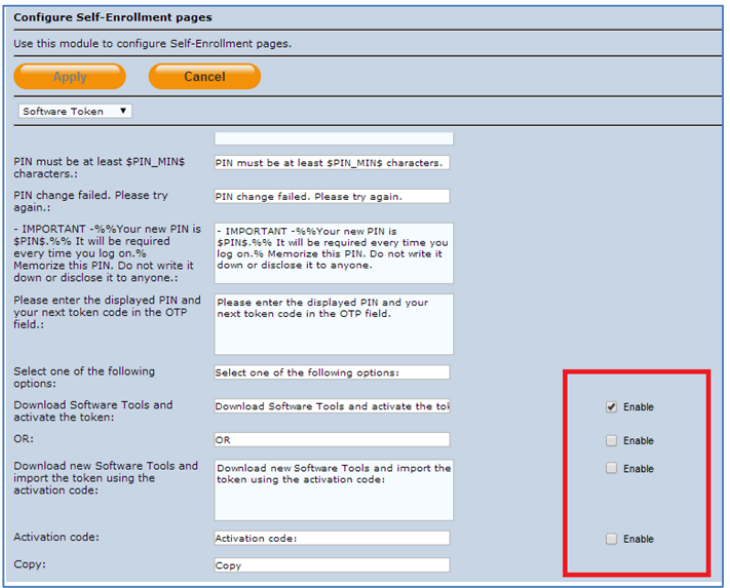

#### <span id="page-10-1"></span>**Tooltip to Resolve Truncated List Display Issues**

In previous versions, list items could not be viewed in their entirety if the value exceeded the display range. To resolve this issue, "tooltip" functionality has been implemented that will display the full name by clicking the list item.

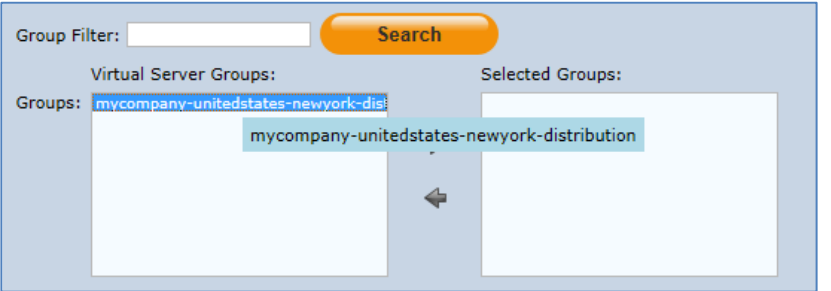

#### <span id="page-10-2"></span>**Auto-Provisioning Updates**

Auto-Provisioning is implemented as a service in SAS 3.4 PCE/SPE. It manages the creation of provisioning tasks and revocation of previously assigned tokens

SAS 3.4 PCE/SPE resolves a number of longstanding defects with auto-provisioning. This function now works as originally intended - auto-provisioning rules are checked periodically and new provisioning tasks are created for users that match the rule conditions until they enroll a token.

Users will receive new provisioning notification emails after their previous provisioning tasks expire (10 days by default). This stops when they have completed enrollment for the token and as long as the user remains associated with the provisioning rule; typically, this means as long as the user stays in the same group.

#### <span id="page-11-0"></span>**Service Metrics Total Active Users per Month Report**

The Service Provider report called Service Metrics Total Active Users per Month (Rolling YTD) has been extended. This report provides the total active users by account type on a rolling YTD basis. A new unique account **ID** column can be added and a new filter, **Child Only**, allows inclusion of all or only child accounts. This report is accessed via **ADMINISTRATION > Report and Billing Management > Available Reports**. In the **Report Class** field, select **Service Metrics**.

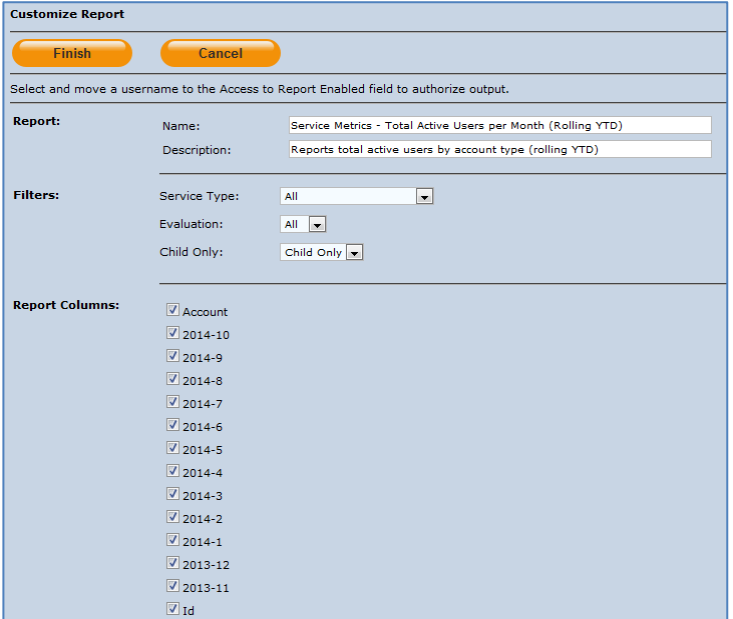

#### <span id="page-11-1"></span>**SAS LDAP Integrator Service**

LDAP integration is implemented as a service in SAS 3.4 PCE/SPE, replacing the Direct LDAP Integration feature included in earlier releases of SAS PCE/SPE.

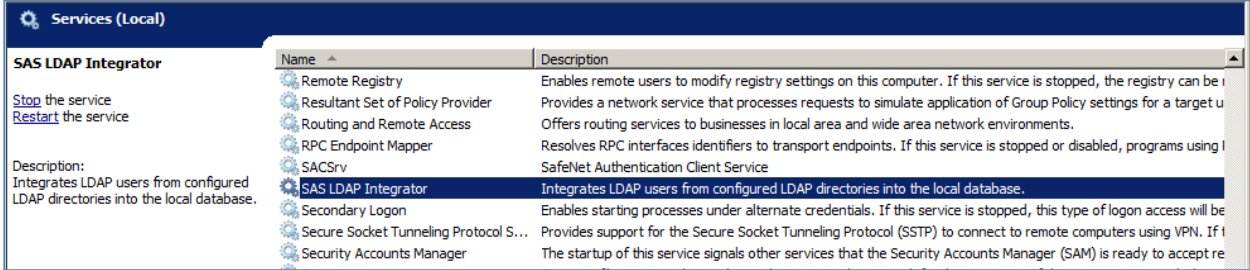

The **SAS LDAP Integrator** service enables SAS to make a direct connection to LDAP without the need for an external agent. The service runs automatically on start-up. It scans LDAP users and groups periodically, updating the SAS database to match the contents of LDAP.

As the information is now stored internally in the SAS database, SAS is no longer required to make connections to LDAP for each authentication demand, resulting in a significant improvement in performance. SAS can now continue operating even when LDAP is disconnected or non-responsive.

To choose your primary LDAP user source, select **COMMS > LDAP > LDAP User Source**, and then enter the **Host Name** (or **IP Address**) and the **Port.**

## <span id="page-12-0"></span>**Self-Enrollment Support for BlackBerry 10**

A new section for **MobilePASS BlackBerry 10** has been added to the **MobilePASS** page under **Virtual Servers > Self-Service > Configuring Self-Service > Configure Self-Enrollment Pages**.

The download link directs BlackBerry 10 users to the Android converted app in the BlackBerry World app store. To enroll a token, the user must copy and paste the enrollment code from the self-enrollment page into the app.

Alternatively, MobilePASS for BlackBerry 10 is a native app for deployment through BlackBerry Enterprise Server (BES). It is currently not published in the BlackBerry World app store. If so desired, it is possible to remove the **<DownloadLink />** tag in the **MobilePASS Top Message** section of the self-enrollment page and add full links to the platform-specific client sections.

The MobilePASS client links can be found at [http://www2.safenet-inc.com/sas/getmp.html.](http://www2.safenet-inc.com/sas/getmp.html)

With the BlackBerry 10 native app, the user can simply click on the auto-enrollment link to enroll the token.

This enhancement also resolves issues for BlackBerry users on pre-OS 10 devices.

For MobilePASS BlackBerry Java app users, clicking on the auto-enrollment link now again opens the app to enroll the token (refer to issue SAS-6316 under ["Resolved Issues"](#page-16-1) on pag[e17\)](#page-16-1).

For details about deploying MobilePASS for BlackBerry, refer to the *MobilePASS for BlackBerry Deployment Guide*.

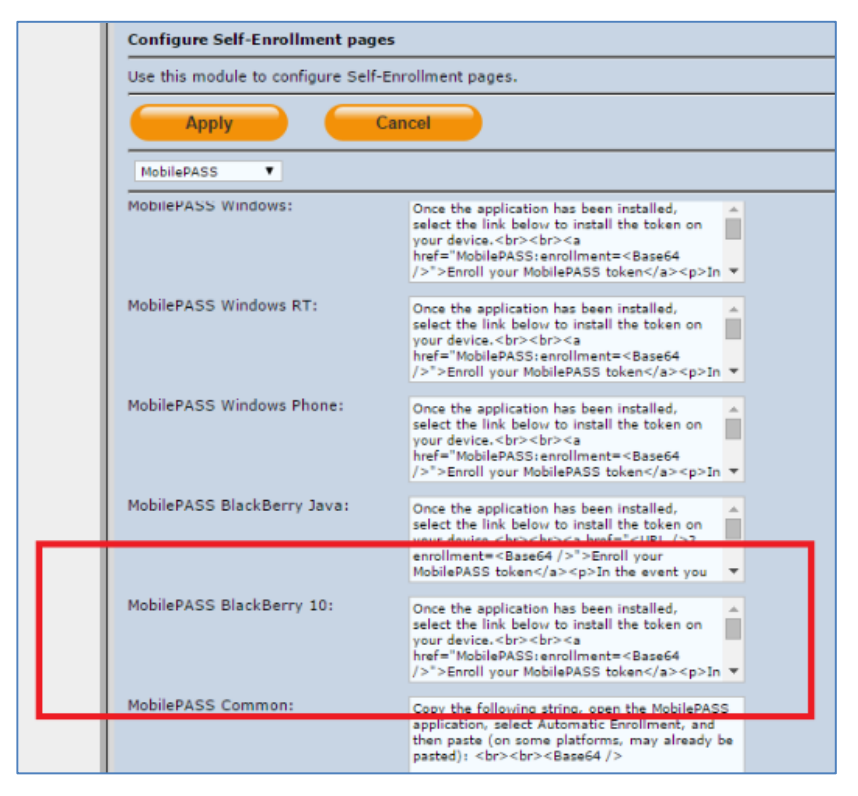

#### <span id="page-12-1"></span>**Support for MobilePASS 8.4 for Windows RT and MobilePASS 8.4 for Windows Phone 8**

SAS now provides support for MobilePASS 8.4 for Windows RT and MobilePASS 8.4 for Windows Phone 8. Users visiting the self-enrollment page with a Windows RT device will be directed to download the MobilePASS app from the Windows Store. Users visiting the self-enrollment page with a Windows Phone device will be directed to download the MobilePASS app from the Windows Phone Store

Within SAS, you can configure the self-enrollment page for MobilePASS Windows RT as shown below. This function is accessed via **VIRTUAL SERVERS > Self-Service > Configuring Self-Service > Configure Self-Enrollment Pages**.

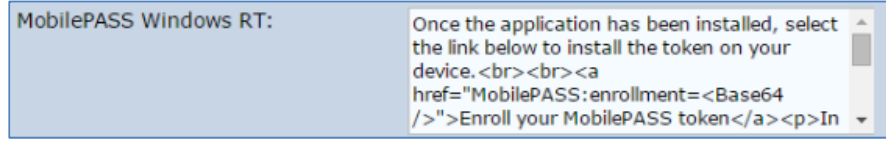

### <span id="page-13-0"></span>**Provisioning Task Management – Days Before Expiry to Warn**

A new field called **Days Before Expiry to Warn** has been added under **VIRTUAL SERVERS > POLICY > Automation Policies > Self-enrollment Policy**. This field allows a provisioning reminder to be sent via email to the selected user a specified number of days (0-31) before expiration of their provisioning task. The default setting is 0, which will not send a reminder.

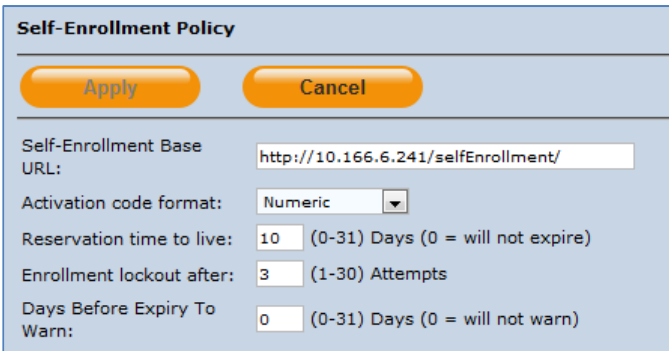

A new email message template has also been added called **Enrollment Expiring**, which allows customization of the content of the expiry reminder email sent to the user. This template is accessed via **VIRTUAL SERVERS > COMMS > Communications > Email Messages**. Select **Custom** and then select **Enrollment Expiring** from the **Email Message Type** list.

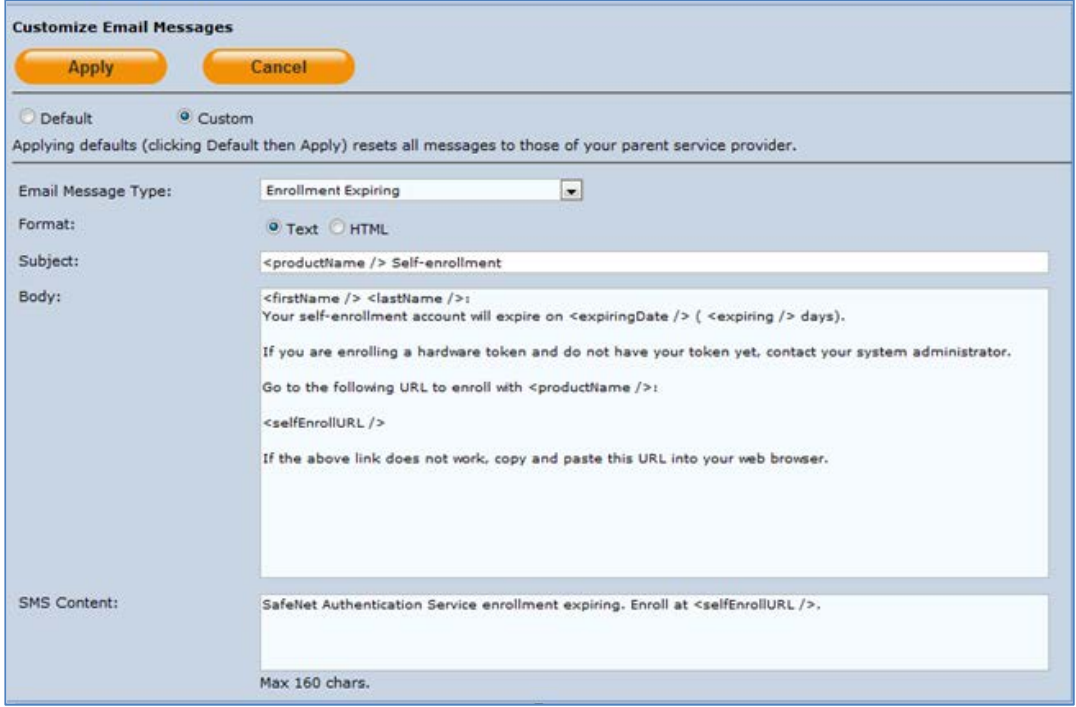

## <span id="page-14-0"></span>**Resend Token Provisioning Tasks**

SAS now provides the ability for an Operator to resend a provisioning task message to a user. This function is accessed via **Virtual Servers > Assignment > Tokens**. Select the User ID of the user whose provisioning task you want to resend. In the **Tokens** section, under **Provisioning Tasks**, click the **Edit** link for the task, and then click the **Resend** button. By default, the email address saved in the user's SAS profile is automatically entered into the **Email** field. An alternate email address can be specified; however, this email address will not be retained in the system once the provisioning task is resent. Note that only active provisioning tasks can be resent. The **Stop Date** for the task will be adjusted based on the Self-Enrollment Policy.

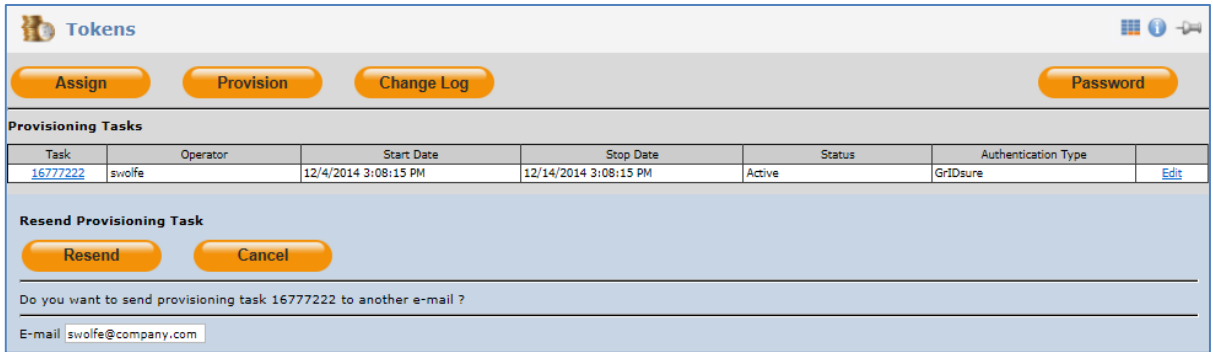

### <span id="page-14-1"></span>**Self-Service Base URL Field Length Increased**

The field length for the **Self-Service Base URL** field has been increased from 64 to 128 characters to make it consistent with the **Self-Enrollment Base URL** field.

#### <span id="page-14-2"></span>**Token Inventory Performance Improvements**

Performance improvements have been made to SAS to determine if certain token types are available in inventory.

#### <span id="page-14-3"></span>**Limiting FreeRADIUS to Specified TLS Versions**

After installing or upgrading to FreeRADIUS Updater 1.04, a secure TLS-based channel for processing authentication requests to SAS is enforced by default. This is required as a consequence of the reported POODLE vulnerability in SSL.

For more details:<https://web.nvd.nist.gov/view/vuln/detail?vulnId=CVE-2014-3566>

#### <span id="page-14-4"></span>**External RADIUS Attribute Pass-Through**

When authenticating a RADIUS token, SAS now also passes RADIUS attributes to the RADIUS client that were received from an external RADIUS server. This functionality is beneficial for authentication requests that may go to a third-party authentication service and then return through SAS. This functionality is useful for migrations where an external RADIUS server continues to authenticate users that are not yet migrated to SAS. With this new feature, the RADIUS client can receive the same external attributes during the migration phase than before migration (without SAS).

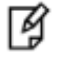

**NOTE:** SAS returns the attributes received from the external server after attributes that are configured in SAS. If the same attribute is configured in the external server and in SAS but with different values, it is up to the RADIUS client as to how this is interpreted. It is advised to avoid conflicting attribute definitions in SAS and the external RADIUS server.

#### <span id="page-15-0"></span>**MS SQL Server Support**

Microsoft SQL Server 2012 and 2012 R2 are now supported

## <span id="page-15-1"></span>Advisory Notes

#### <span id="page-15-2"></span>**Database Backup before Upgrade**

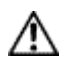

**CAUTION:** It is strongly recommended to back up the database before upgrading to SAS 3.4 PCE/SPE. Failure to do so could result in serious data loss.

#### <span id="page-15-3"></span>**Email Notifications**

After upgrading to SAS PCE/SPE 3.4, operators may be receiving additional email notifications. The primary reason is that this release resolves numerous defects.

Most of these emails should be related to one of the following:

#### **Auto-Provisioning Tasks (pending tasks in the system)**

Provisioning tasks may been stuck in a pending state for extended periods of time (SAS-4091, SAS-4695). This is now fixed, hence outstanding provisioning tasks will be sent shortly after the upgrade.

Users are receiving provisioning notifications since they are a member of auto-provisioning tasks that are pending and have not been completed by these users.

They will continue to get these provisioning emails every 10 days (by default) until the task has been completed.

There are three ways to resolve this:

- The user completes enrollment.
- The user is removed from the group synchronized to the auto provisioning rule.
- The auto provisioning rule is removed from the system.

#### **External Operator Alerts**

External Operators did not always receive the alerts they were configured to receive (SAS-4979). This is now fixed; hence External Operators are receiving notifications for alerts enabled under **Account Manager Role Alert Management**. Operators will continue to receive alerts for the settings enabled.

There are the following ways to resolve this:

- Disable alerts as appropriate under **Account Manager Role Alert Management**.
- Acknowledge the alerts, as these are intended to notify the External Operators for the activity related to their child accounts.

#### External Operators are receiving notifications for alerts enabled under **Account Manager Role Alert Management**.

Operators will continue to receive alerts for the settings enabled.

There are the following ways to resolve this:

- Disable alerts as appropriate under **Account Manager Role Alert Management**.
- Acknowledge the alerts, as these are intended to notify the External Operators for the activity related to their child accounts.

# <span id="page-16-0"></span>Resolved and Known Issues

## <span id="page-16-1"></span>Resolved Issues

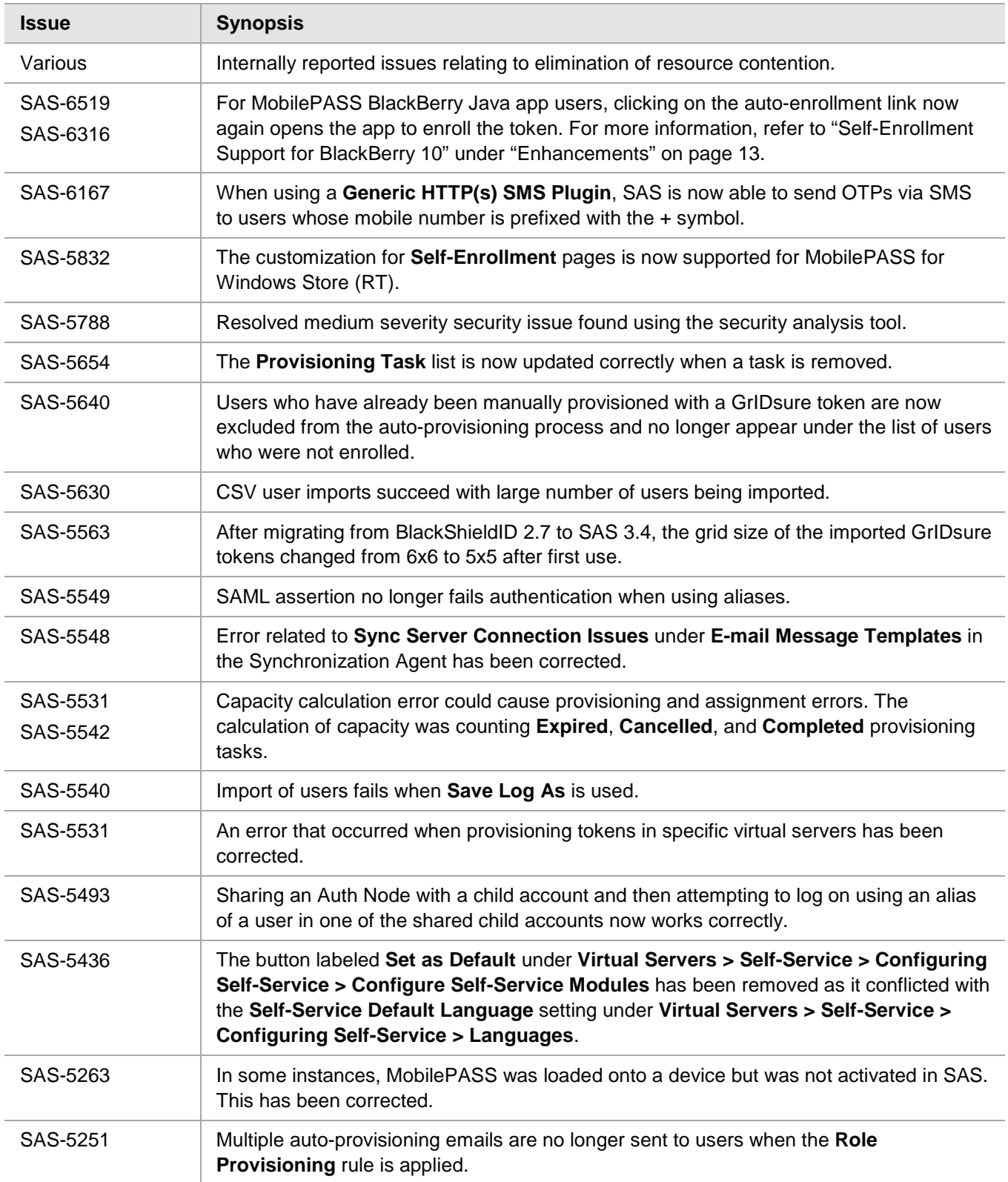

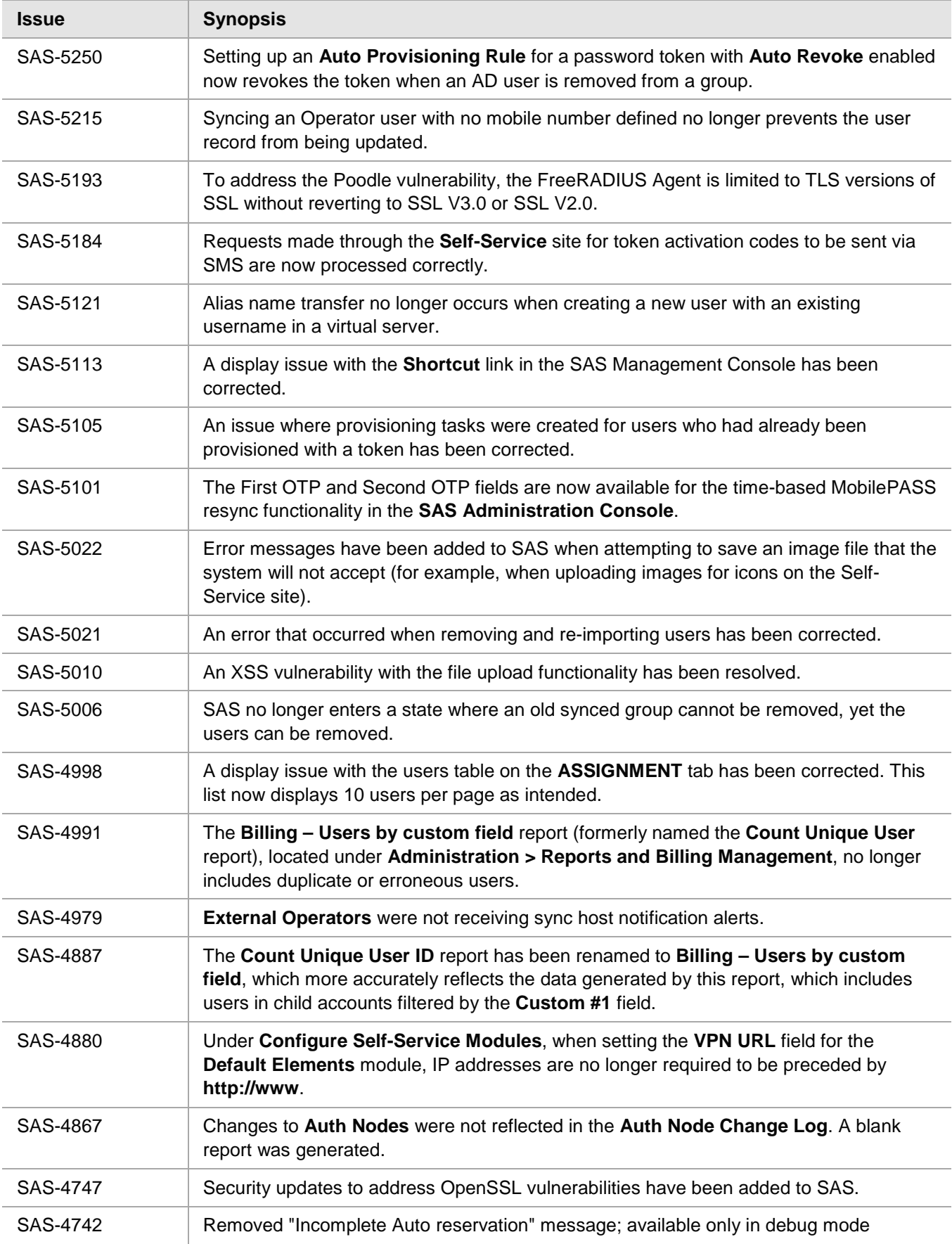

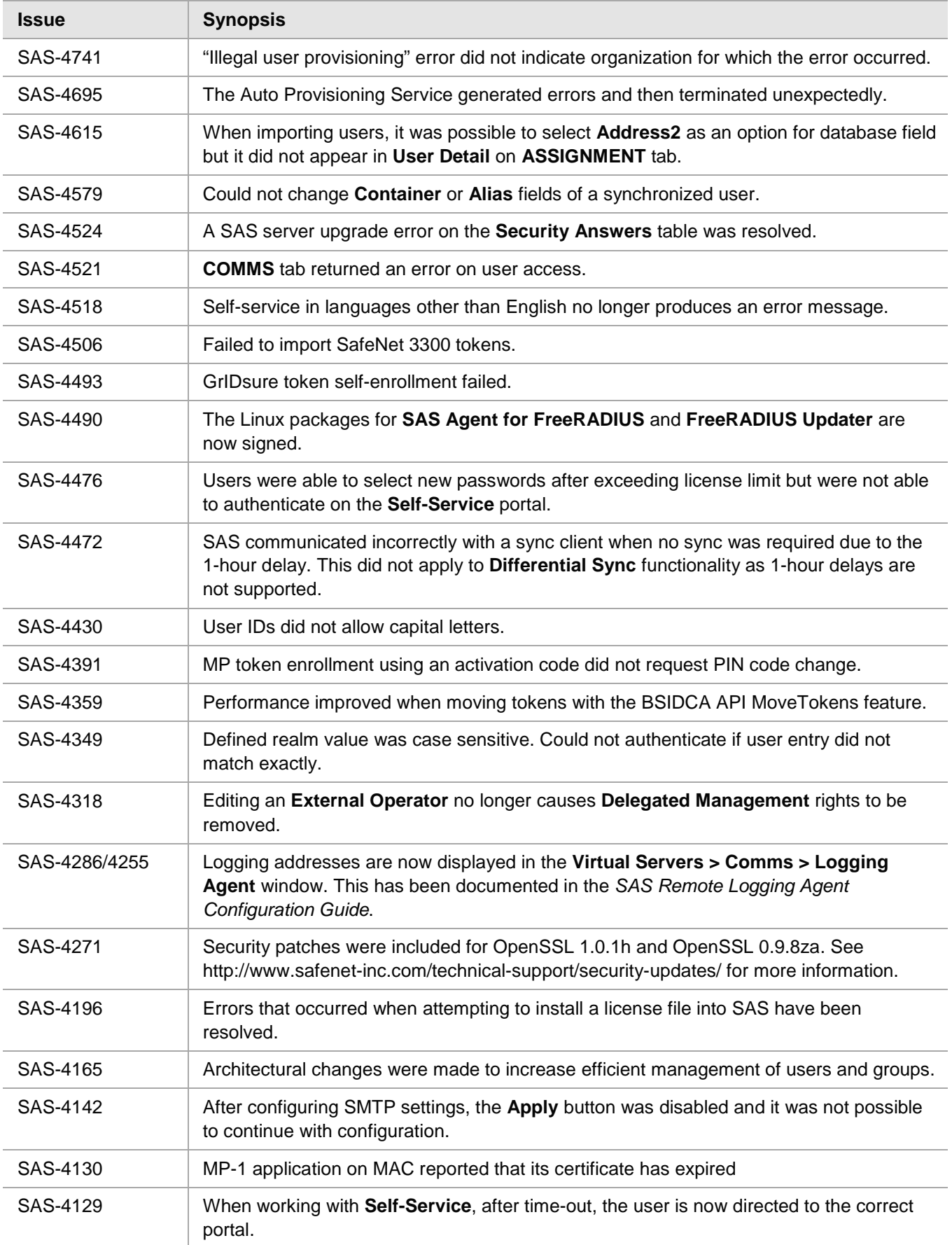

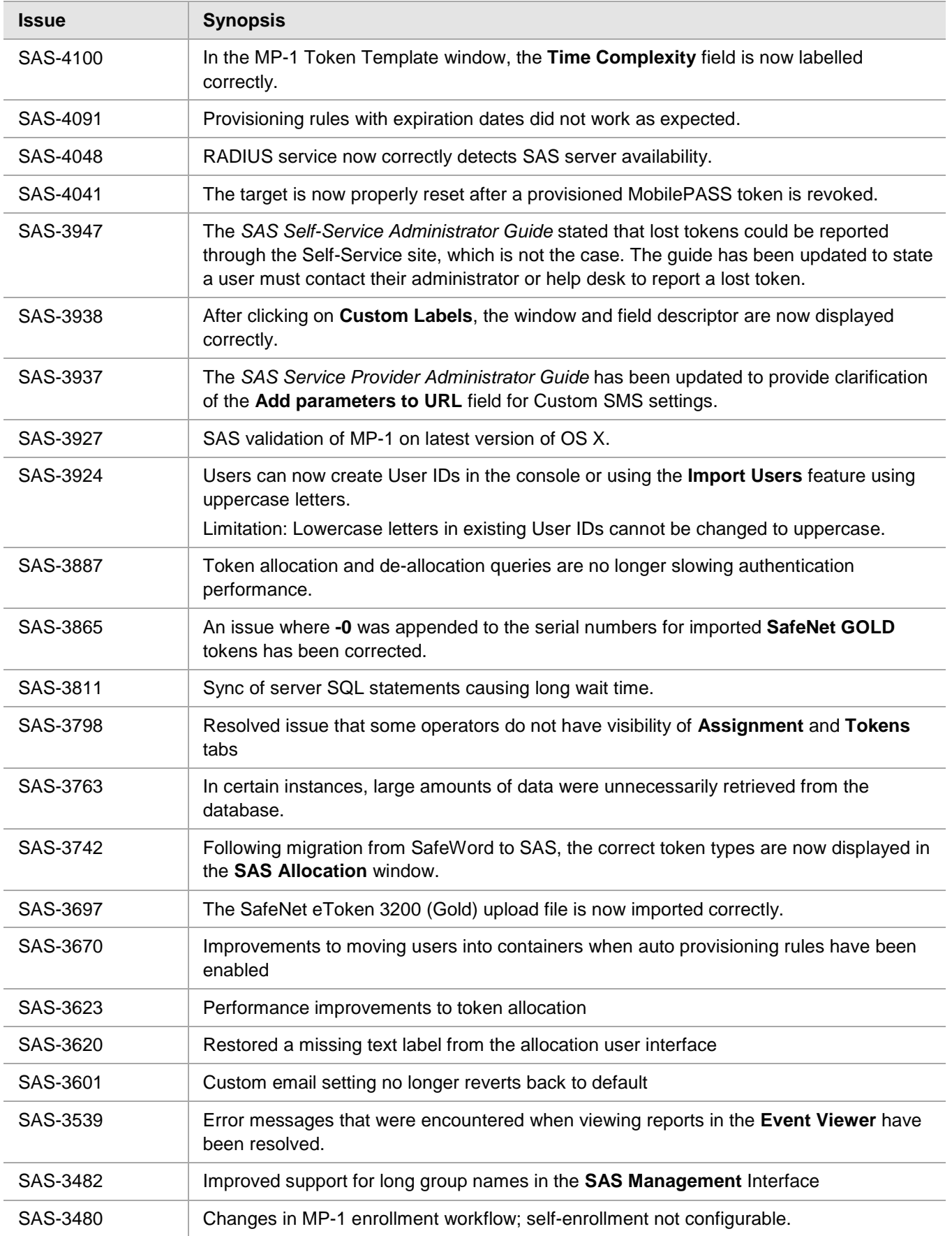

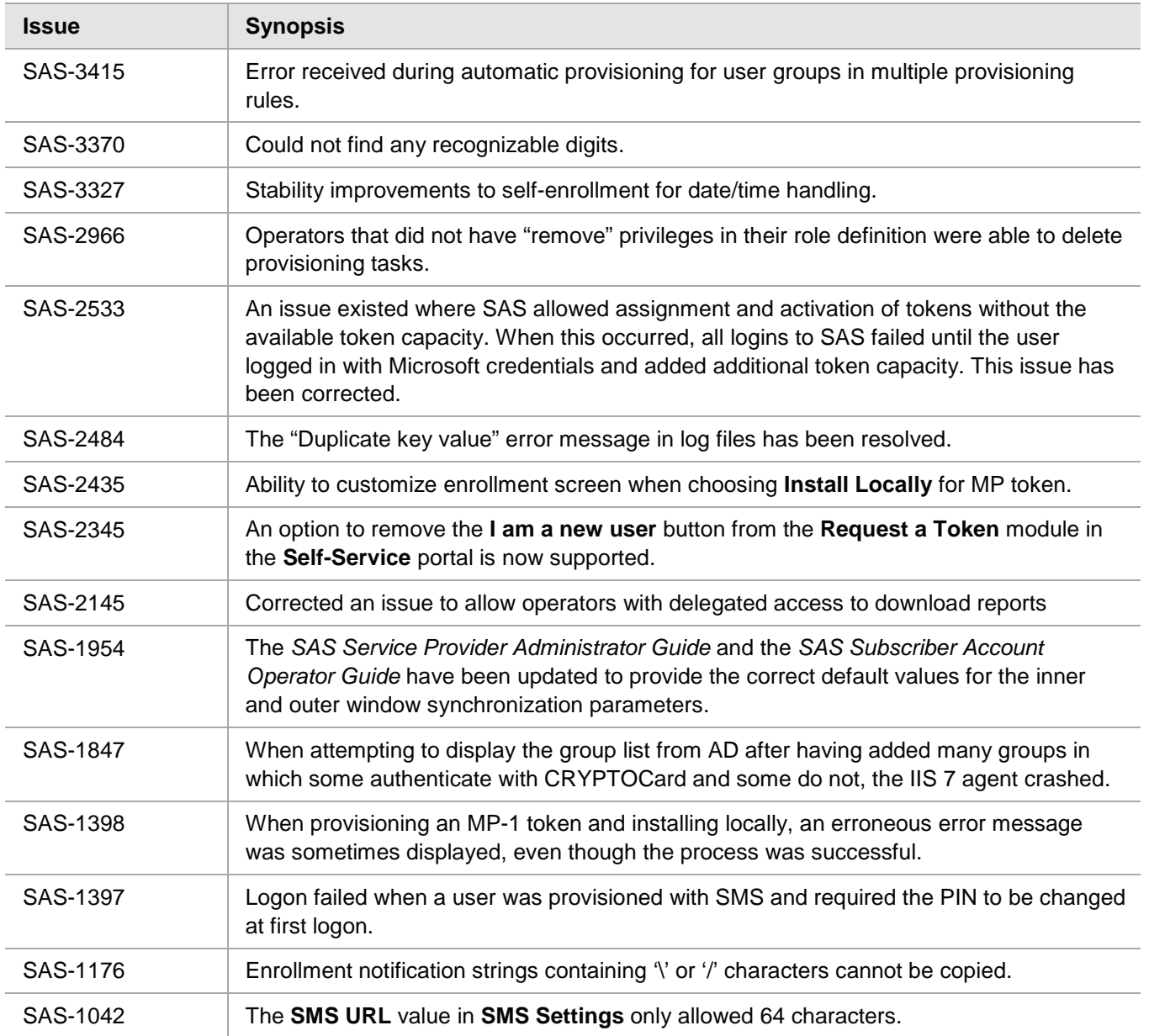

## <span id="page-21-0"></span>Known Issues

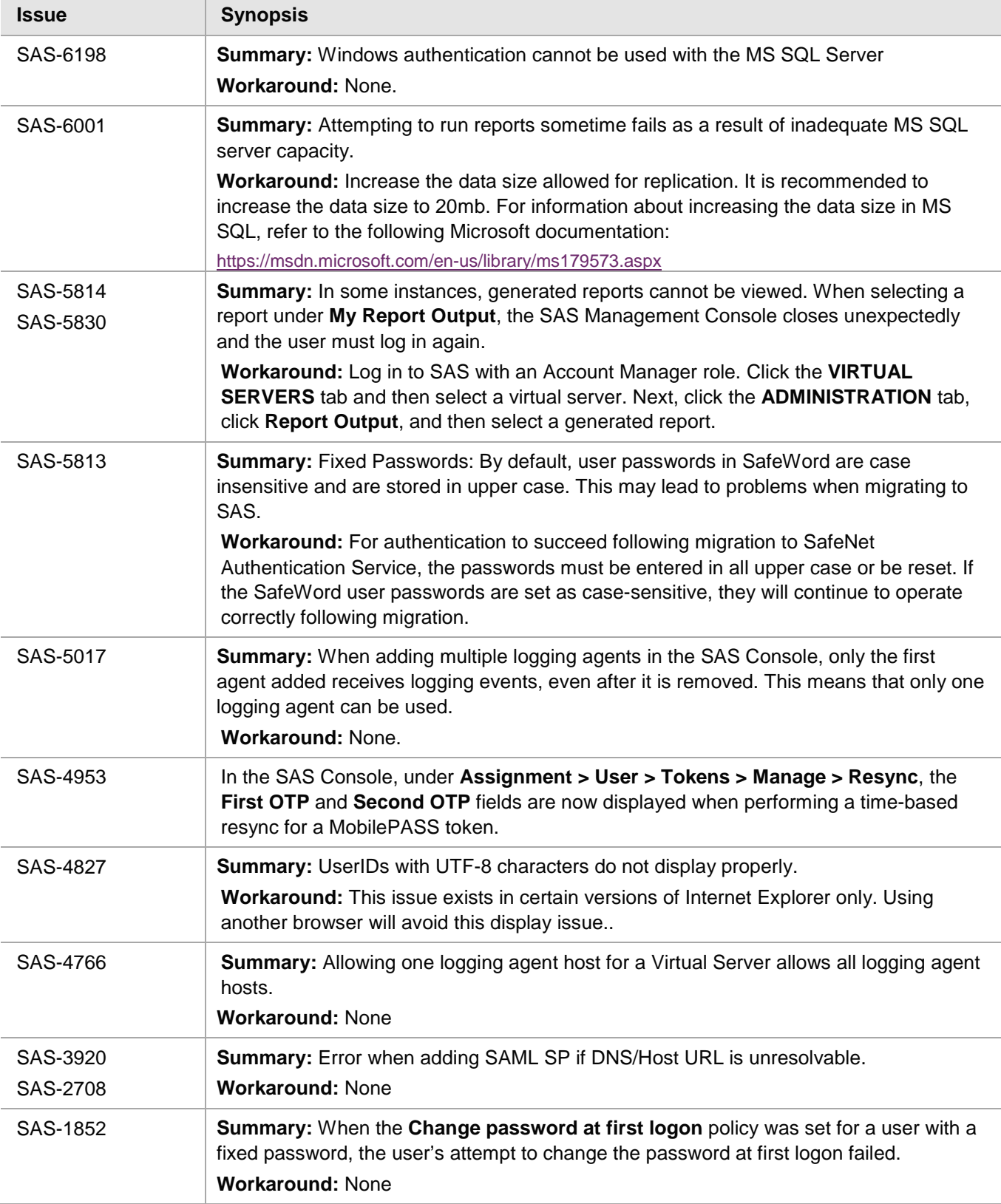

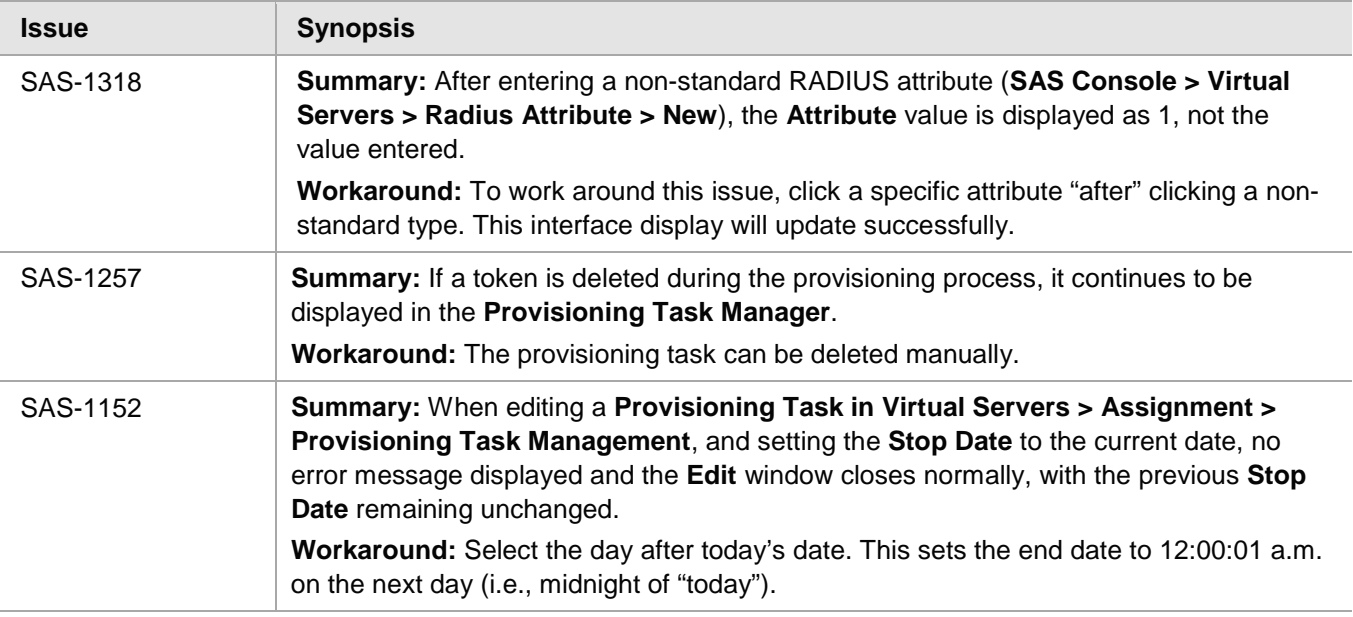

# <span id="page-22-0"></span>Compatibility and Upgrade Information

## <span id="page-22-1"></span>**Interoperability**

## <span id="page-22-2"></span>**Supported Tokens**

- **Hardware tokens:** KT-4, KT-5, RB, eToken PASS time-based, eToken PASS event-based, SafeNet GOLD, SafeNet Silver, eToken 3410, eToken 3400, CD-1
- **Software tokens:**
	- **MP-1:** Clients are included for Android, iOS, BlackBerry, Java, Windows Desktop, and Mac OS X.
	- **MobilePASS:** Clients are included for Android, iOS, BlackBerry, Windows Desktop, Windows Phone, and Windows Store (RT).

### <span id="page-22-3"></span>**Supported Mobile Devices**

- Android devices running OS 2.2 or later
- Devices running iOS 5.0 or later
- BlackBerry devices running OS 6 or later
- BlackBerry devices running OS 10
- BlackBerry devices running Java v7.x
- Windows Phone
- Windows RT

## <span id="page-23-0"></span>**Supported Browsers**

- Chrome 33 and later
- Firefox 3.5 and later
- Internet Explorer 8 and later

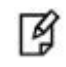

**NOTE:** Internet Explorer versions 10 and later do not support hardware token initialization.

## <span id="page-23-1"></span>**Supported Directories**

#### **LDAP**

- Active Directory
- Novell eDirectory 8.x
- SunOne 5.x

#### **SQL**

- MS-SQL
- **MySQL**
- Oracle

## <span id="page-23-2"></span>Upgrade Instructions

## <span id="page-23-3"></span>**Upgrading the Synchronization Agent**

Existing Synchronization Agents will continue to work but the scan interval will be limited to once every 60 minutes (instead of every 20 minutes), even if the agent is manually stopped and restarted.

It is recommended to upgrade the Synchronization Agent to v3.4 in order to obtain the benefits of differential synchronization and regain a scan interval of every 20 minutes. Restarting the synchronization service in the agent initiates scanning and synchronization.

# <span id="page-24-0"></span>Product Documentation

See<http://www2.safenet-inc.com/sas/implementation-guides.html> for documentation associated with this product. We have attempted to make these documents complete, accurate, and useful, but we cannot guarantee them to be perfect. When we discover errors or omissions, or they are brought to our attention, we endeavor to correct them in succeeding releases of the product.

# <span id="page-24-1"></span>Support Contacts

If you encounter a problem while installing, registering, or operating this product, please make sure that you have read the documentation. If you cannot resolve the issue, contact your supplier or SafeNet Customer Support. SafeNet Customer Support operates 24 hours a day, 7 days a week. Your level of access to this service is governed by the support plan arrangements made between SafeNet and your organization. Please consult this support plan for further information about your entitlements, including the hours when telephone support is available to you.

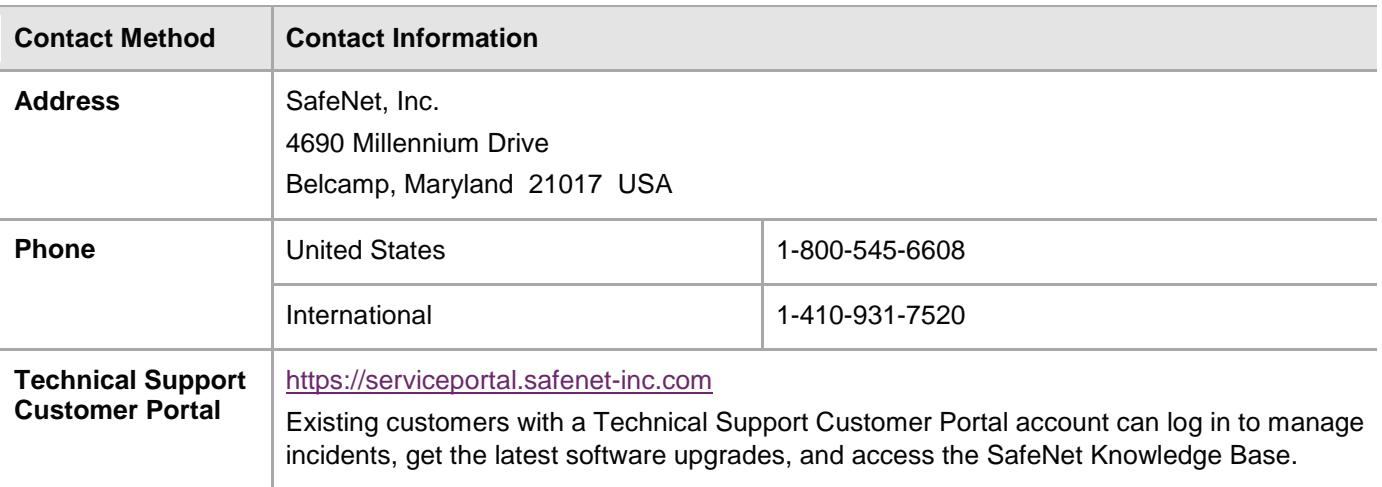